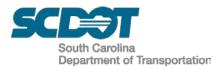

### **DESIGN AUTOMATION BULLETIN 2019-01**

### **SUBJECT:** Existing Wetlands Linestyle

DATE: October 30, 2019

In an effort to improve the legibility of the "wetlands" linestyle for permitting reviews and construction, the "wetlands" linestyle depicted on the roadway construction plans should no longer be dithered with the existing surveyed topographical information.

The "wetlands" linestyle will now be placed on the newly created level RD\_EV\_EX\_Wetlands for all new projects to minimize the amount of manual plotting adjustments. See Attachment. For existing projects, the designer can manually move the wetlands to the new level or add a command script to the project pen table to ensure the linestyle is not dithered and is set to a weight of 2.

The Cadd Design workspace files (RoadDesignLN.dgnlib and scdotV8.smd) have been updated on the internal network server. Externally, consultants can download the DGN Libraries and Geopak Survey (smd) \*.zip files found on the Cadd Design webpage under the Business portion of the Department's internet website, www.scdot.org.

Effective Immediately

Iris Neal. P.E. **Design Automation Engineer** 

IFN

Attachment ec: John Boylston, Director of Preconstruction Robbie Isgett, Director of Construction David Cook, Director of Maintenance Chad Long, Director of Environmental Robert Perry, Director of Traffic Engineering Ladd Gibson, Director of Mega Projects Michael Barbee, Director of Rights of Way

File:PC/IFN

**Effective Date** 

Jennifer Necker, RPG Engineer - Lowcountry Leah Quattlebaum, RPG Engineer – Pee Dee Philip Sandel, RPG Engineer - Midlands Julie Barker, RPG Engineer – Upstate Chris Gaskins, RPG Engineer - Design Build Tad Kitowicz, FHWA Operations Engineer Henry Shumpert, Surveys Manager

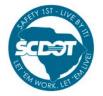

www.scdot.org An Equal Opportunity Affirmative Action Employer 855-GO-SCDOT (855-467-2368)

# DESIGN AUTOMATION BULLETIN 2019-1

Page 2 of 3

### **Examples of Existing Wetlands Linestyle**

New Level – RD\_EV\_EX\_Wetlands was created to assist designers with simplifying plotting of wetland linestyles without the need for continuous pen table manipulation.

| Levels Filter Edit                    |                   |      |                                                                |     |         |         |
|---------------------------------------|-------------------|------|----------------------------------------------------------------|-----|---------|---------|
|                                       |                   |      |                                                                |     |         |         |
| 🥯 All Levels                          |                   |      |                                                                |     |         |         |
| Filters                               |                   |      |                                                                |     |         |         |
| -> Bridge                             | RD_EV_TX          | 1300 | Environmental Text for Plan Sheets                             | 250 | (       | ) ——— ( |
| -> Cross Section - Criteria           | RD_EV_JDitch      | 1301 | Environmental Jurisdictional Ditch                             | 251 | EVS_JD  |         |
| -> Cross Section Text                 | RD_EV_ESA         | 1302 | Environmental Environmental Sensitive Area                     | 24  | EVS_ESA |         |
| -> DDB GPK Levels                     | RD_EV_Hatch       | 1303 | Environmental Hatch patterns                                   | 32  | (       | ) ——    |
| -> Drainage - HY                      | RD_EV_JW          | 1304 | Environmental Jurisdictional Wetlands                          | 79  | EVS_EJW |         |
| -> DTM Levels                         | RD_EV_JTrib       | 1305 | Environmental Jurisdictional Tributary                         | 231 | EVS_EJT |         |
| -> Environmental                      | RD_EV_JFlag       | 1306 | Environmental Located Flag Numbers                             | 251 | (       | ) ———   |
| -> Erosion Control                    | RD_EV_TNW         | 1307 | Environmental Traditionally Navigable Water/OCRM Critical Area | 141 | EVS_TNW |         |
|                                       | RD_EV_OWater      | 1308 | Environmental Open Water Within Jurisdictional Area            | =   | EVS_OW  |         |
| -> Existing Topo                      | RD_EV_Shades      | 1309 | Environmental Color fills                                      | 24  | (       | ) ——    |
| -> Geotechnical                       | RD_EV_TxCode      | 1310 | Environmental Survey Code Data & Text                          | 0   | (       | ) ———   |
| -> Horiz Control-Location             | RD_EV_Working     | 1311 | Environmental Non-Plotting Working Level                       | 175 | (       | ) ———   |
| -> Proposed Design                    | RD_EV_Ditch       | 1312 | Environmental Non-Regulated Ditch                              | 36  | :       | 3       |
| Public Involvement Meetings           | RD_EV_OrangeFence | 1313 | Environmental Orange Fence                                     | 132 |         | ,       |
| -                                     | RD_EV_EX_Wetlands | 1314 | Environmental Existing Surveyed Wetlands                       | 189 | WETLAND |         |
| -> Quantities<br>-> Sheet Text Levels |                   |      |                                                                |     |         |         |
|                                       |                   |      |                                                                |     |         |         |
| -> SUE-Sub Surface Utilities          |                   |      |                                                                |     |         |         |
| — Text Code Survey Elevation          |                   |      |                                                                |     |         |         |

The SMD file was also updated so that new projects will draw the properly coded wetlands lines on the correct level:

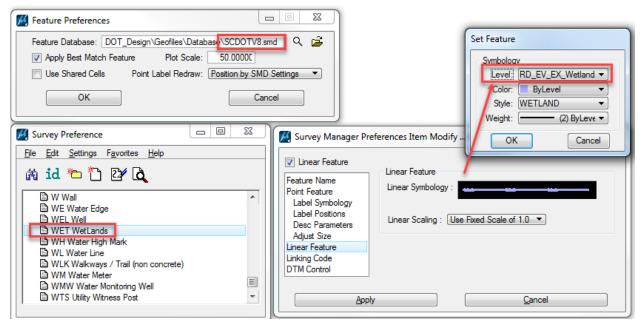

Example script for existing pen tables: (add this after any RD\_EX\* commands)

## DESIGN AUTOMATION BULLETIN 2019-1

Page 3 of 3

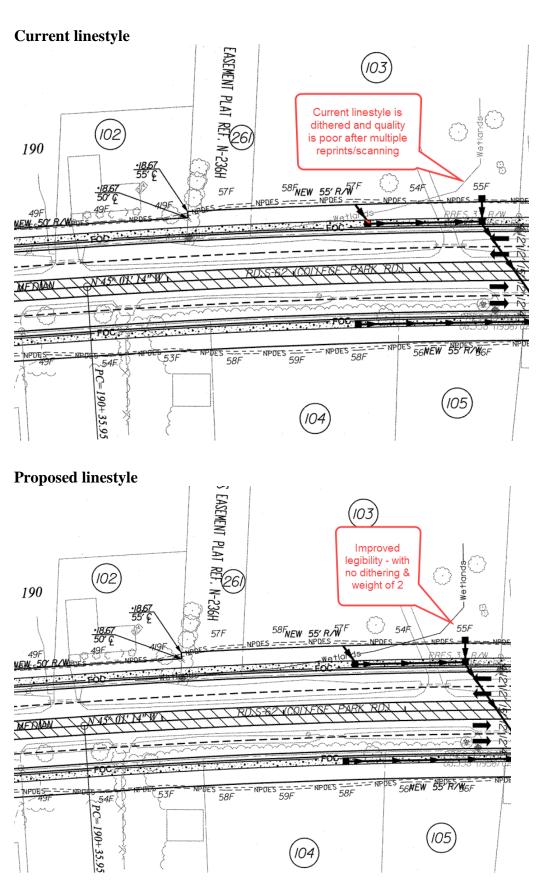